V1.0

# Call transfer

#### Attended transfer:

- 1. Press (•) key or Xfer soft key during the active conversation, the call is put on hold.
- 2. Dial the second telephone number.
- 3. When the call is answered, then press (-( key or Xfer soft key to complete the operation.

#### Blind transfer:

- 1. Press (-( key or Xfer soft key during the active conversation, the call will be on hold.
- 2. Then enter the 2nd telephone number and press (-( key or Xfer soft key.

#### Call forward

- 1. Press Menu > Features > Call Forward.
- 2. Select the line, the type of forward, enter the destination number and status and  $\mbox{\rm OK}.$

#### Call Mute

- 1. Press \$\frac{3}{2}\$ to Mute the microphone during the call.
- 2. Press 3 again to un-mute the conversation.

#### Call list

- 1. Press Akey or Menu > CallLog > Local Call Logs.
- Scroll through the list using
- 3. To dial an entry, press Dial soft key or pickup handset or press  $\bigcap$  or  $\bigcap$  or

# Phonebook

#### Access phonebook:

- 1. Press 

  or Contact soft key or Menu > Dir > Local Contacts.

  1. Press 

  or Contact soft key or Menu > Dir > Local Contacts.
- 2. Select All Contacts or other group.
- 3. To dial an entry, press Dial soft key or pickup handset or press ∩ or •• ...

#### Add new entry:

- 1. Press Contact soft key, Press All Contacts or other group
- > Press Add.
- 2. Enter name and number and press OK soft key.

## Programmable keys

- 1. You can configure shortcuts for the programmable keys.
- 2. Press Menu > Basic > Keyboard, select among the configurable items, and select your desired type and value, press OK key.

#### Redial

1. Press O redial a call number.

# Do not disturb

- 1. Press DND soft key, and enable the device do not disturb
- 2. Or press Menu > Features > DND, and select the Mode and Type, and press OK soft key.

#### Voice mail

- 1. To access your voice mailbox, press **▼** or Menu > Message > Voice Message, number of messages will be indicated if provided by your server or pbx.
- 2. Select the line and press Play to call

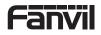

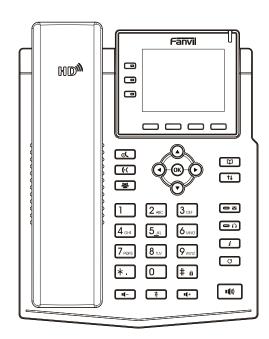

# X3U Quick Installation Guide

Fanvil Technology Co., Ltd www.fanvil.com

# Fanvil Technology Co., Ltd

Website: www.fanvil.com

EMail: sales@fanvil.com support@fanvil.com Tel: +86-755-2640-2199 Fax: +86-755-2640-2618

Add: 4F, Block A, Building 1#, GaoXinQi Hi-Tech Park (Phase-II), 67th District, Bao'An, Shenzhen, China

#### Packaging list

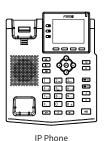

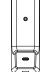

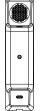

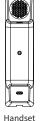

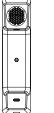

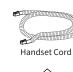

Stand

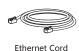

Power Adapter

(Optional)

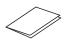

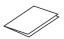

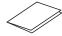

Quick Installation Guide

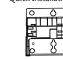

Wall Stand (Buy separately)

# Screen icon

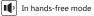

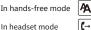

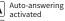

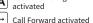

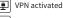

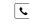

Missed call(s)

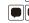

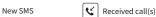

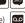

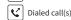

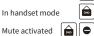

Disable do not disturb (Blue) Do not disturb

SIP Hotspot activated

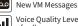

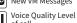

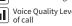

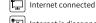

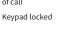

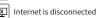

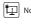

Ringer off Ш Call is on hold

VLAN activated

activated (Red)

# Forward call(s)

# No IP address

# **Keys features**

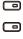

6

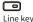

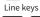

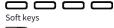

Message waiting indicator

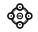

Left and right navigation keys Up navigation key, Shortcut to call log Down navigation key, Shortcut to Status OK key, Shortcut to Menu

(at

Hold key, Hold/Resume the call

#### 

Call transfer key

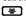

Conference key

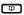

Phonebook key

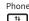

Call logs key

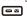

Voice messages key

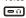

Headset kev. Activate/deactivate Headset

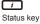

O

Redial key, Access to redial the last record

#### \*

In idle mode: ringer off In communication mode: mute/un-mute a call

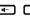

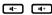

In idle mode or during ringing: increase or decrease ringer volume In communication: increase or decrease earpiece, headset or hands-free volume

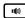

Hands-free key. Activate/deactivate hands free

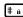

Long press to lock keypad. Enter PIN to unlock keypad

#### Installation the device

Please follow the instructions in below picture to install the device.

• Bracket desktop installation

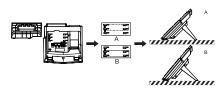

Wall mounting (Wall Stand need buy separately)

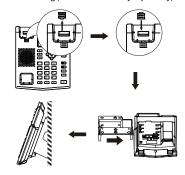

#### Connecting to the Device

Please connect power adapter, network, PC, handset, and headset to the corresponding ports as described in below picture.

- 1) Power port: connect the power adapter.
- ② Network port: connecting local area network or Internet.
- 3 PC port: the network port connect to the computer.
- 4 Headset port: connect headset.
- (5) Handset port: connect IP Phone handset.

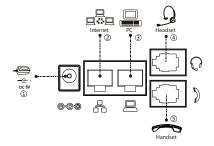

#### Configuration

#### **Configuration via Phone**

- 1. Press Menu > System (Default password 123)
- 2. Select Network: To configure the Network Settings
- (IPv4/IPv6/IPv4&IPv6, DHCP/Static/PPPoE)
- 3. Select Accounts: To configure enable the account, fill the SIP server address, port, user name, password etc.

#### Configuration via Web

- 1. Get the IP address from the phone: Press ( ) key, or Menu
- > Status > IPv4 / IPv6.
- 2. Loogin: Input the IP address in the web browser. The PC and phone should be in the same IP address segment (The default username and password are both 'admin' .)
- 3. Configure: Select network/Account etc, and fill the relevant content.
- 4. Save the configuration.

#### Language setting

- 1. Press Menu key > Basic > Language.
- 2. Select the desired language and press OK soft key.

# Making a call

- 1. Pre-dialing: enter the phone number and pick up the handset.
- 2. Direct dialing: lift the handset and enter the phone number.
- 3. Handsfree: enter phone number and press or vice versa.
- 4. Headset: enter phone number and press n or vice versa.
- 5. Designated line: press line key, enter phone number and press dial key.

# Accepting a call

- 1. With the handset: pick up the handset.
- 2. With a headset: press O.
- 3. With the handsfree: press 🖚 .

# Putting a call on hold

1. Press key or Hold soft key, caller is put on hold.

2. To retrieve the call press of key or Resume soft key. Note: with more than one active call, select desired call with

the navigator keys and use the corresponding soft key to hold or resume.

### 3-party conference

- 1. Once in line with 1st caller, press & key or Conf soft key, 1st caller is put on hold.
- 2. Then call the 2nd number.
- 3. After, 2nd call is established, press & key or Conf soft key to set up the conference.

- 3 -- 2 -